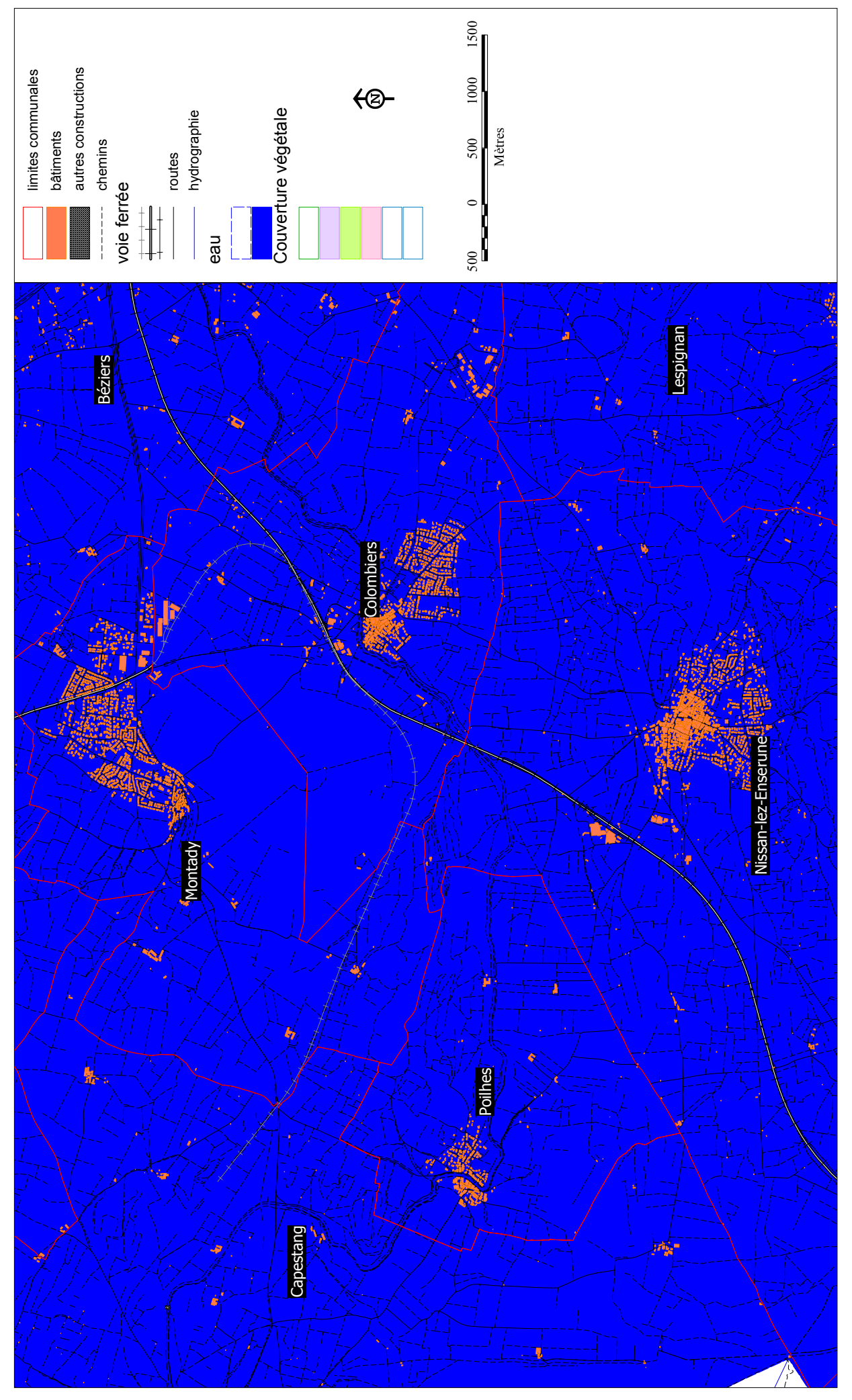

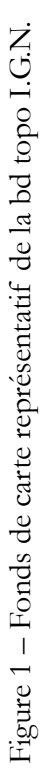

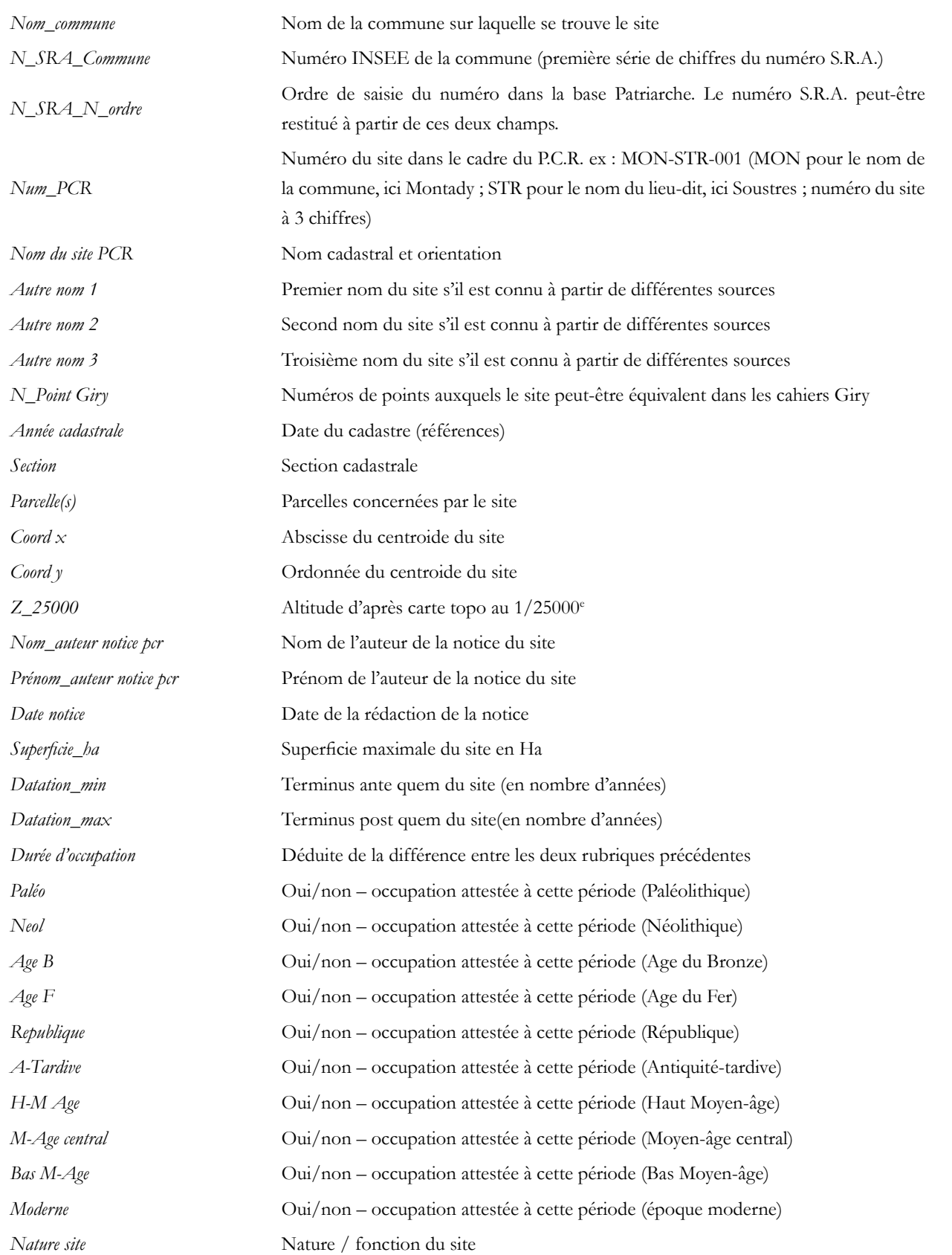

Il s'agit là de la fiche d'identité des sites archéologiques adoptée par le groupe « occupation du sol » du P.C.R. Des jointures seront faites sur d'autres bases de données plus spécifiques, à partir du numéro de site pcr : l'une consacrée aux rapports qui unissent les sites avec la cadastration antique ; l'une calée sur les critères archéomédès, notamment sur des critères environnementaux.

Figure 2 – Critères de la base de données consacrée aux sites ruraux du P.C.R.

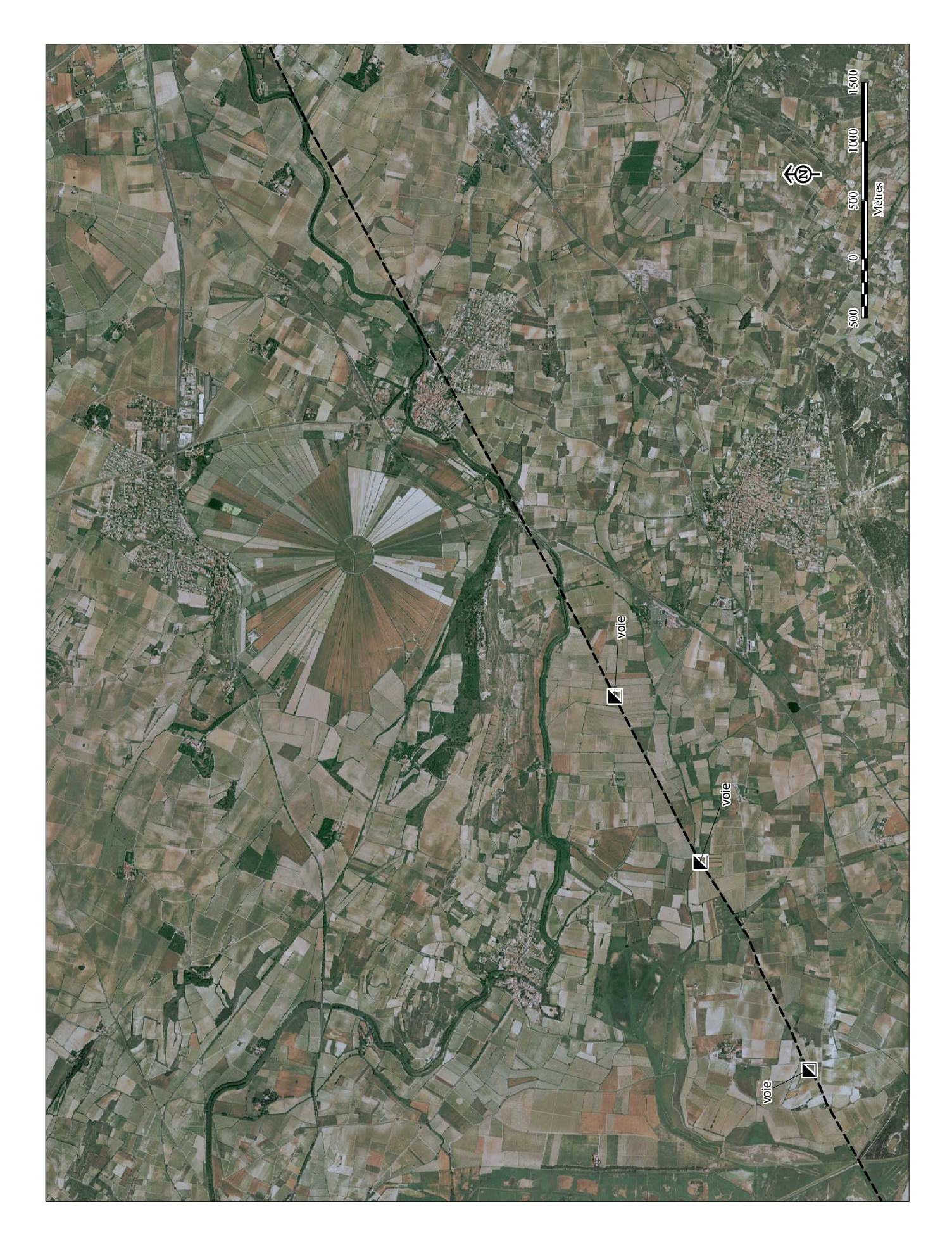

Figure 3 – Etat actuel de la base « voirie ».

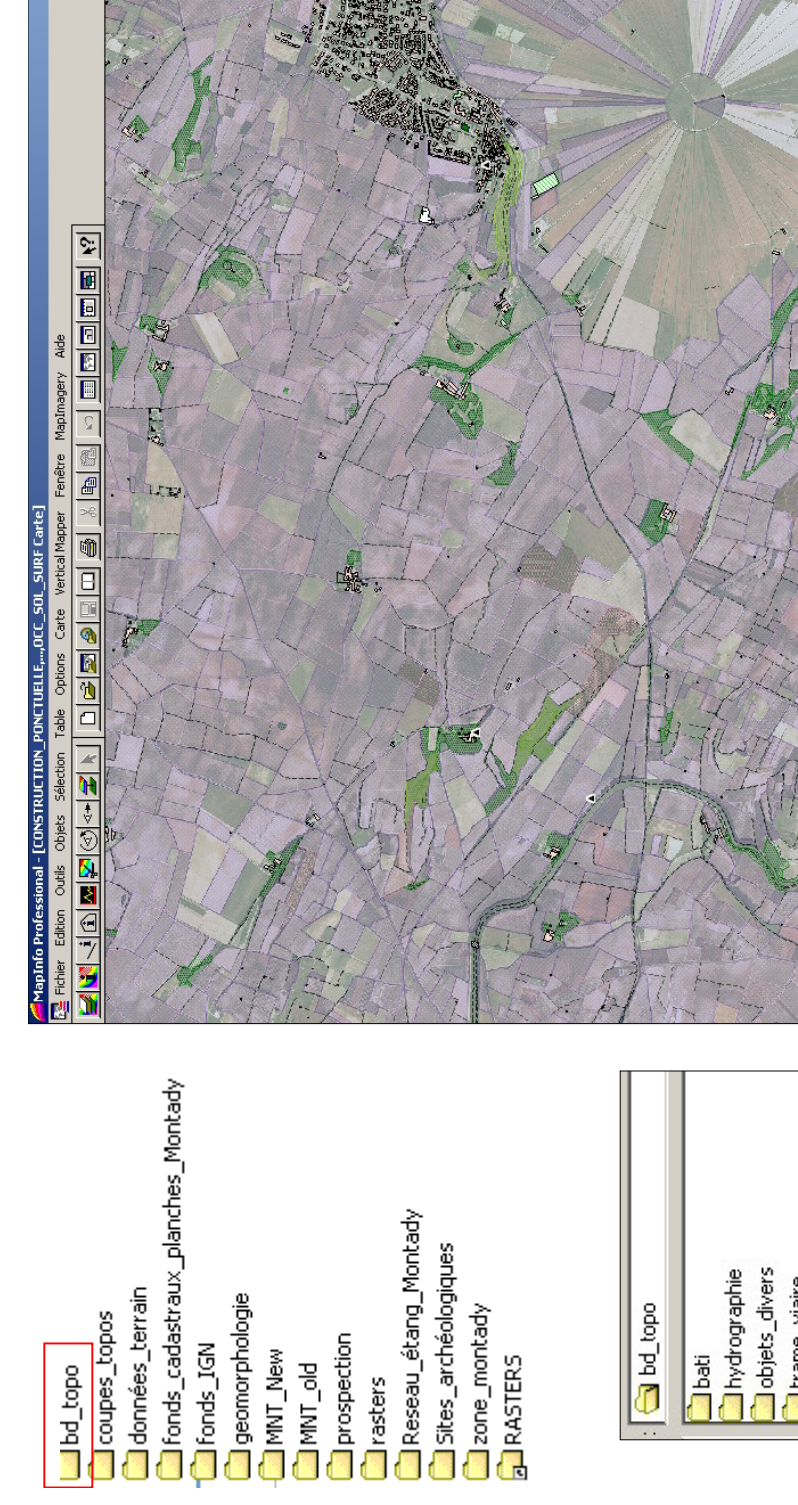

**XIAL**<br>**XIAL** 

 $\frac{\sum_{i=1}^{n} x_i}{n}$ 

 $\frac{1}{\sqrt{2}}$ 

¦ <mark>⊡ৰ⊚⊡</mark> ơୁ©<br>¦ ≠ାଡା∈ା ⊕ ଡା

旧

 $\triangleright$  $\overline{E}$  $\mathbf{m}$ **BELL** 

 $\sqrt{\frac{1}{10}}$ 

H

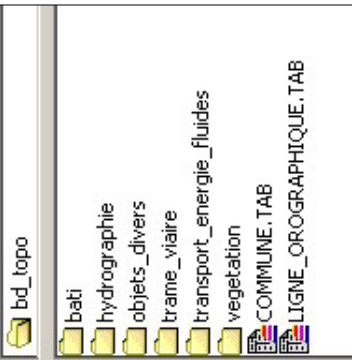

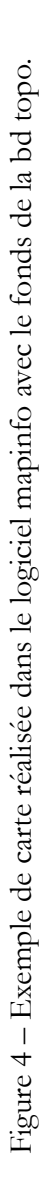

Sélection: Aucun

Modifiable: Aucun

200m: 8,200 km

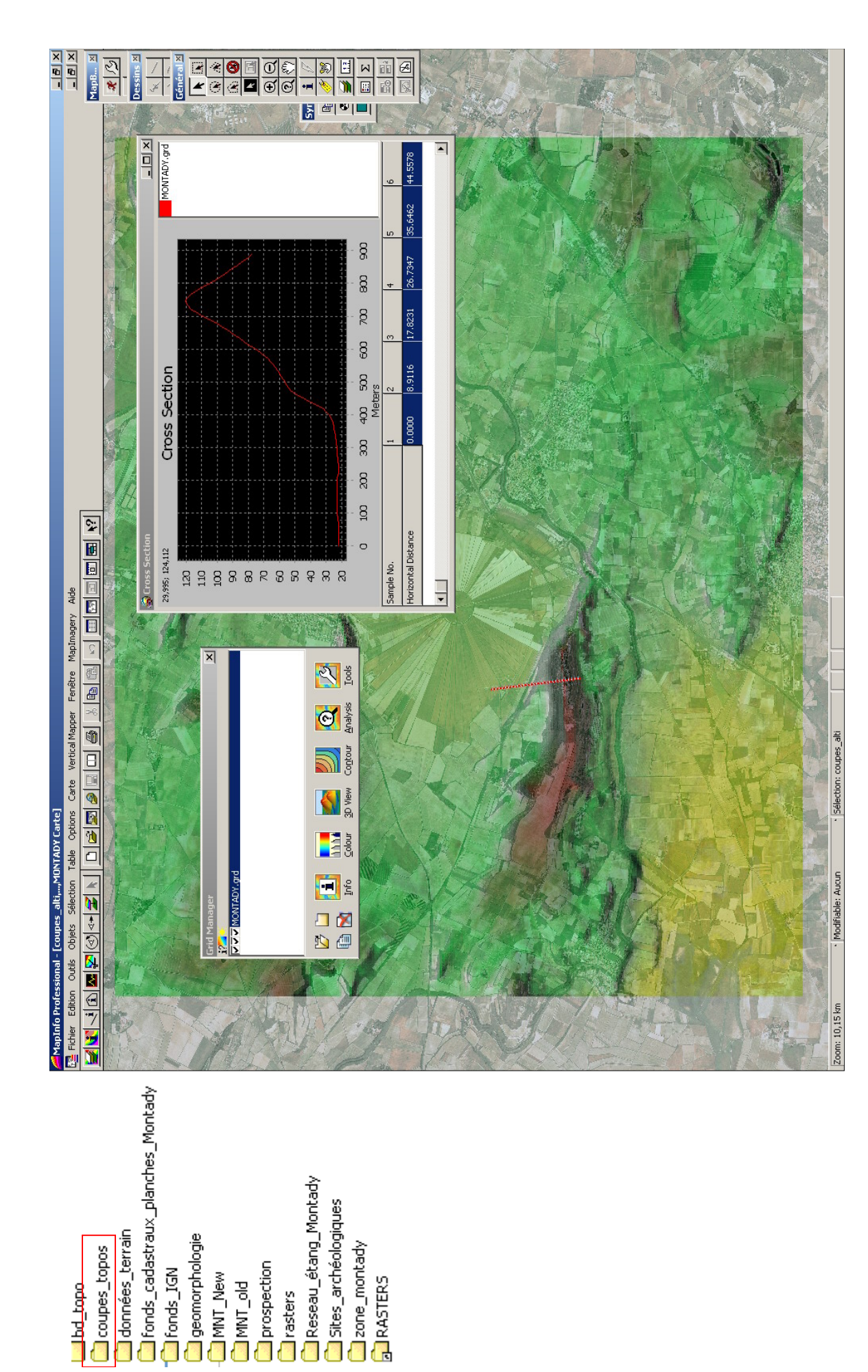

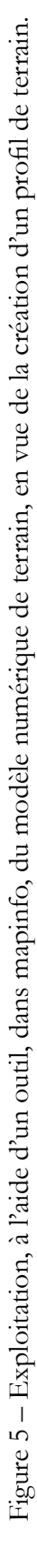

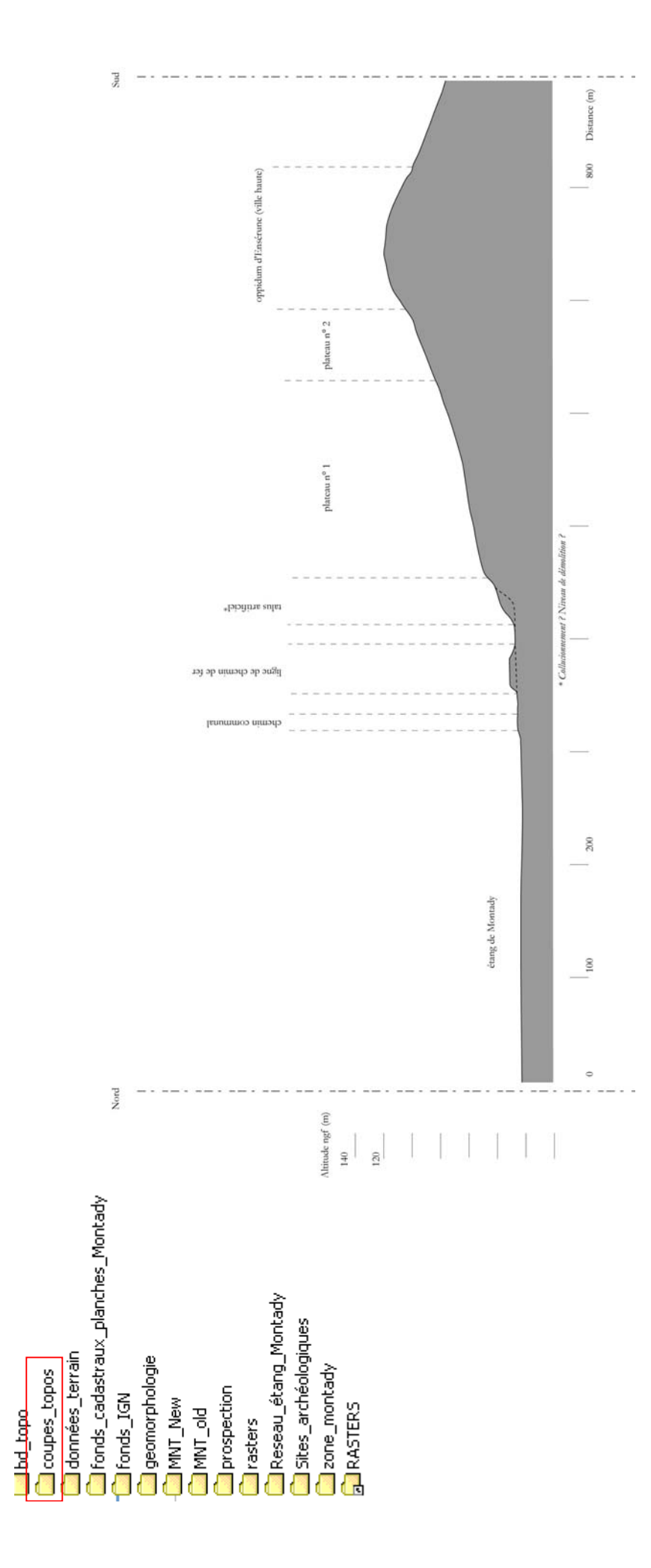

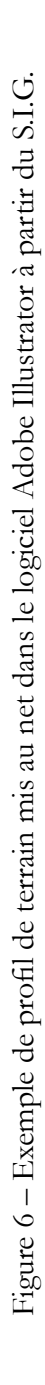

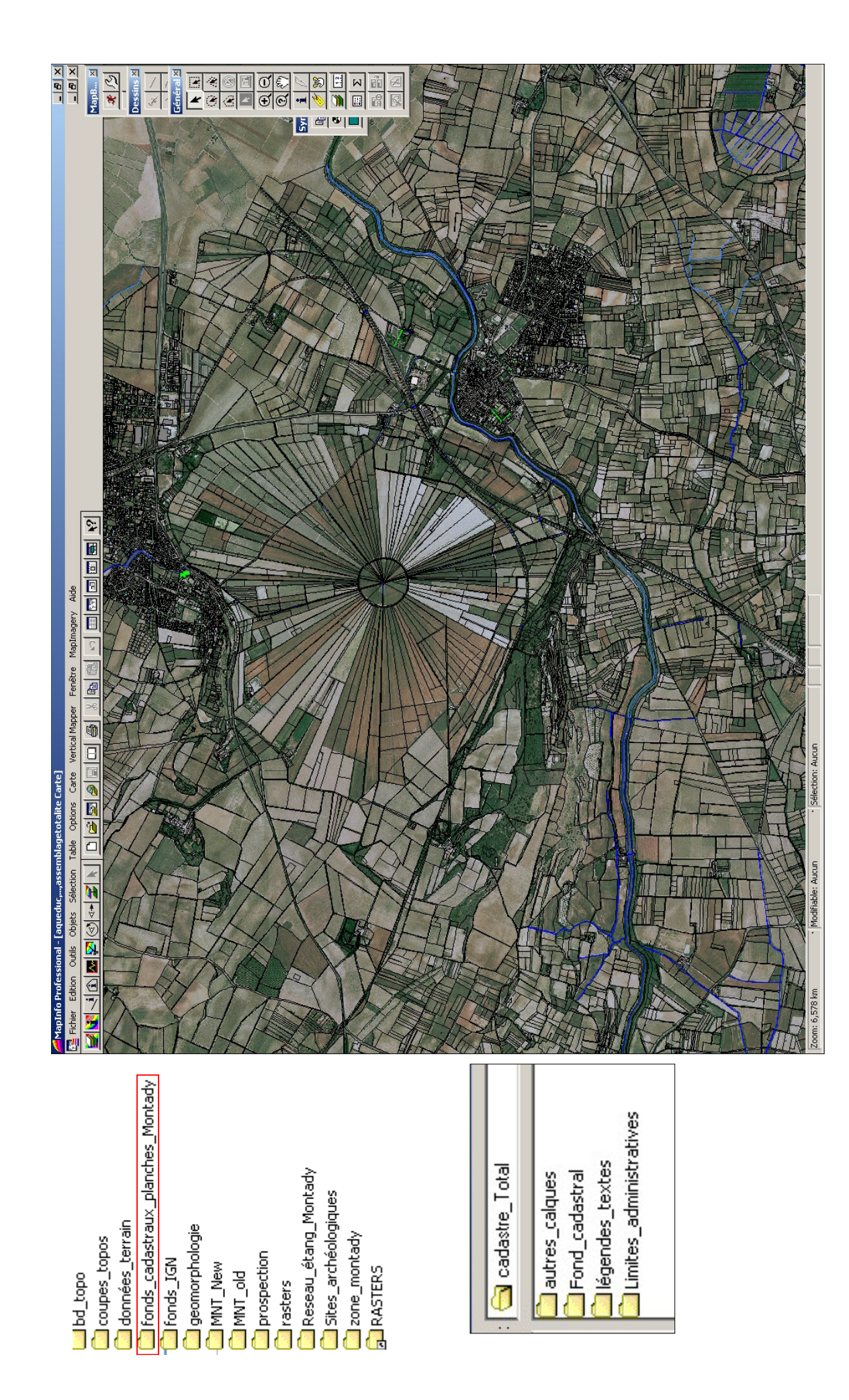

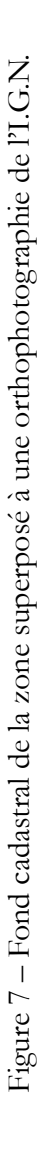

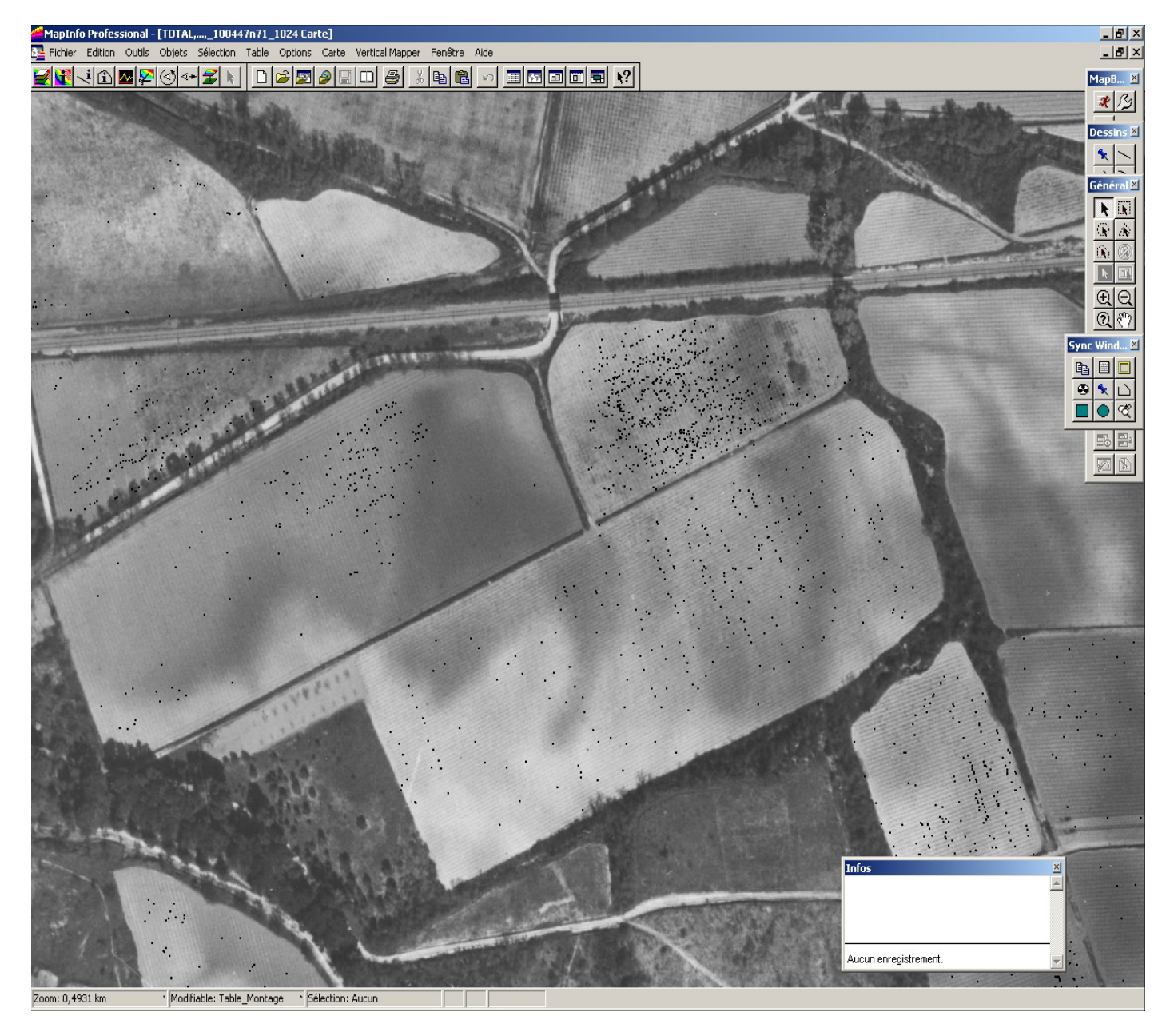

Figure 8 – Exemple d'intégration de données de prospection superposées à une photographie aérienne du secteur de Soustres (années 1940-1950) préalablement géoréférencée.

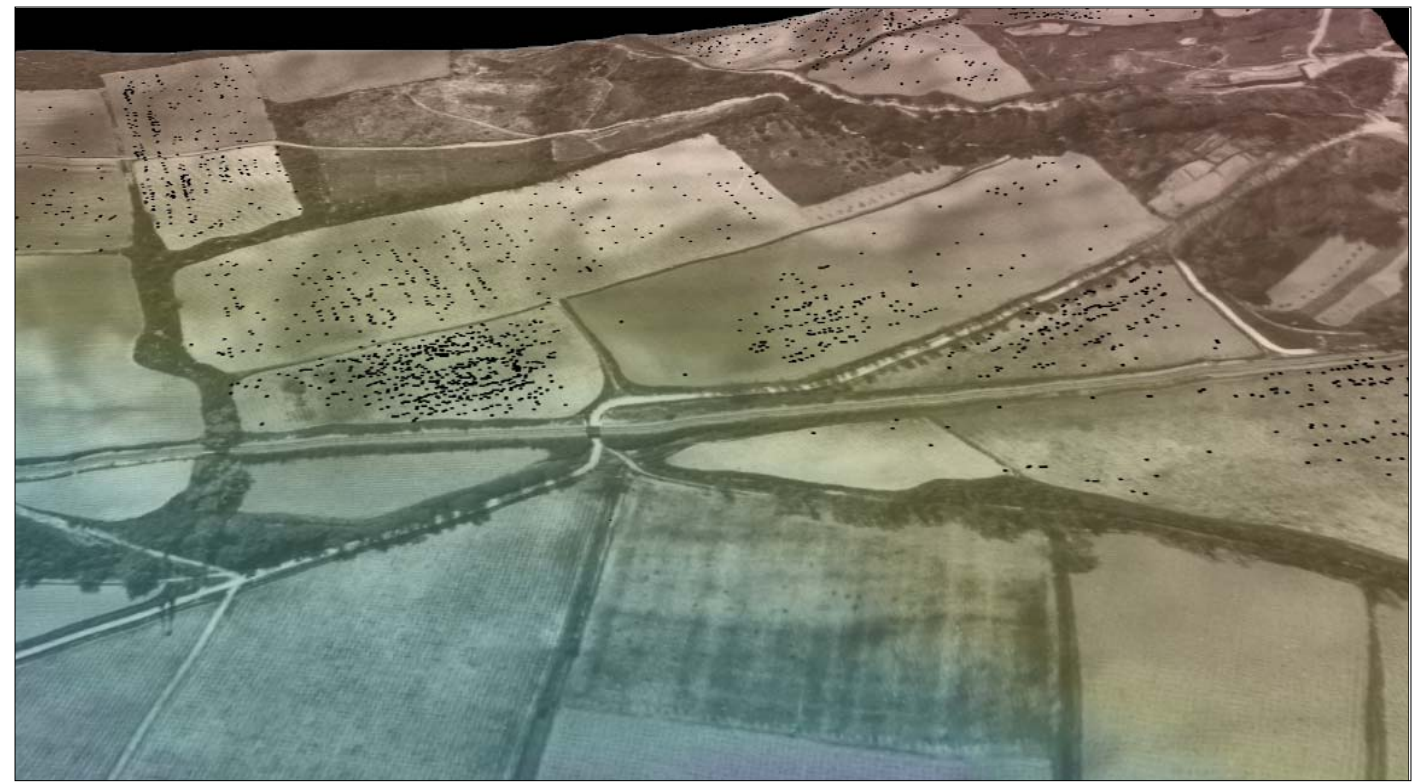

Figure 9 – Vue 3D depuis l'étang, sur le terroir de Soustres à l'aide du modèle numérique de terrain et d'une photographie aérienne. Les points représentent des « points d'observation » de matériel antique.

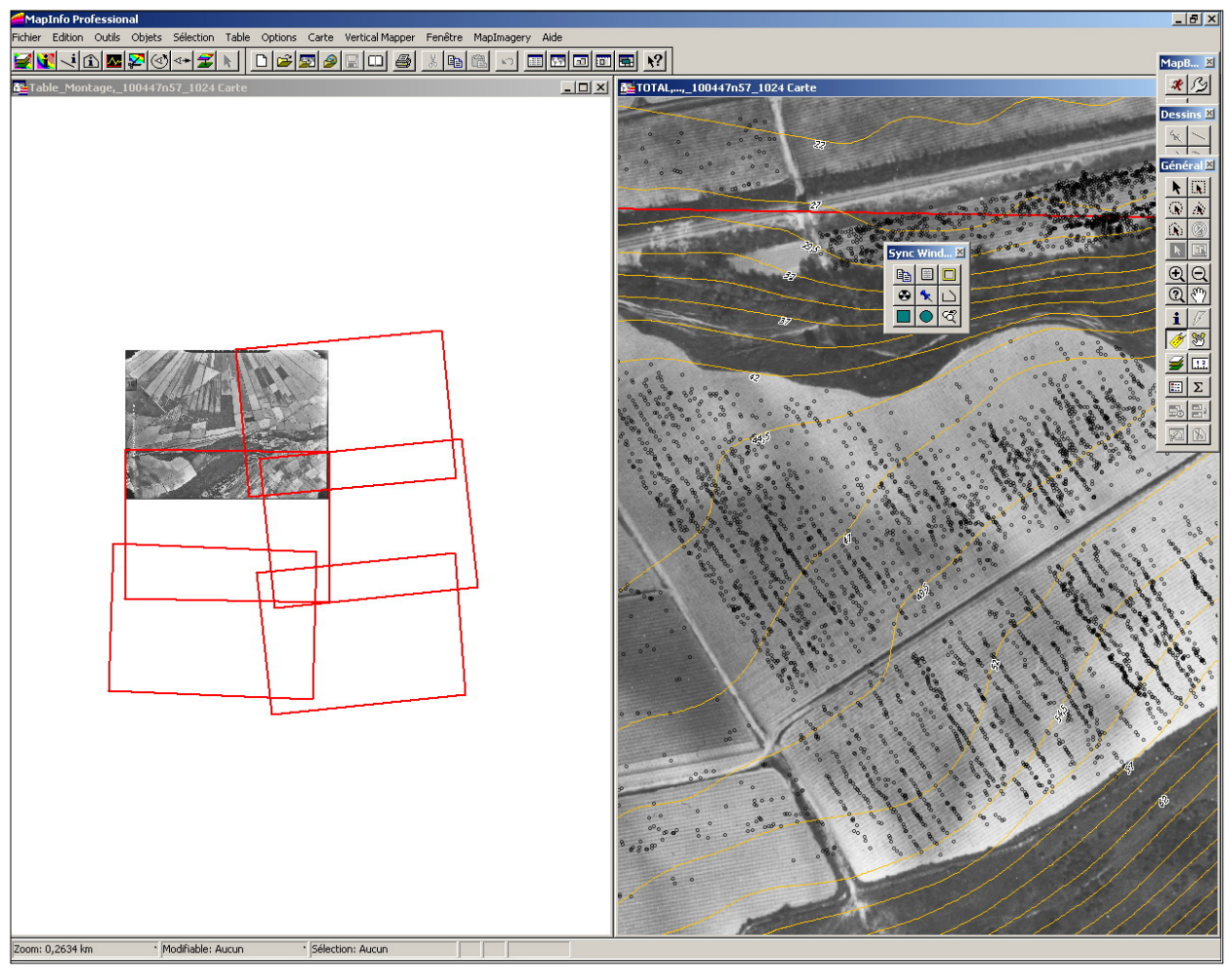

Figure 10 – Localisation et exploitation possible des photographies aériennes anciennes géoréférencées.

Figure 11 – Différentes étapes visant à l'intégration d'un plan non géoréférencé dans le S.I.G.

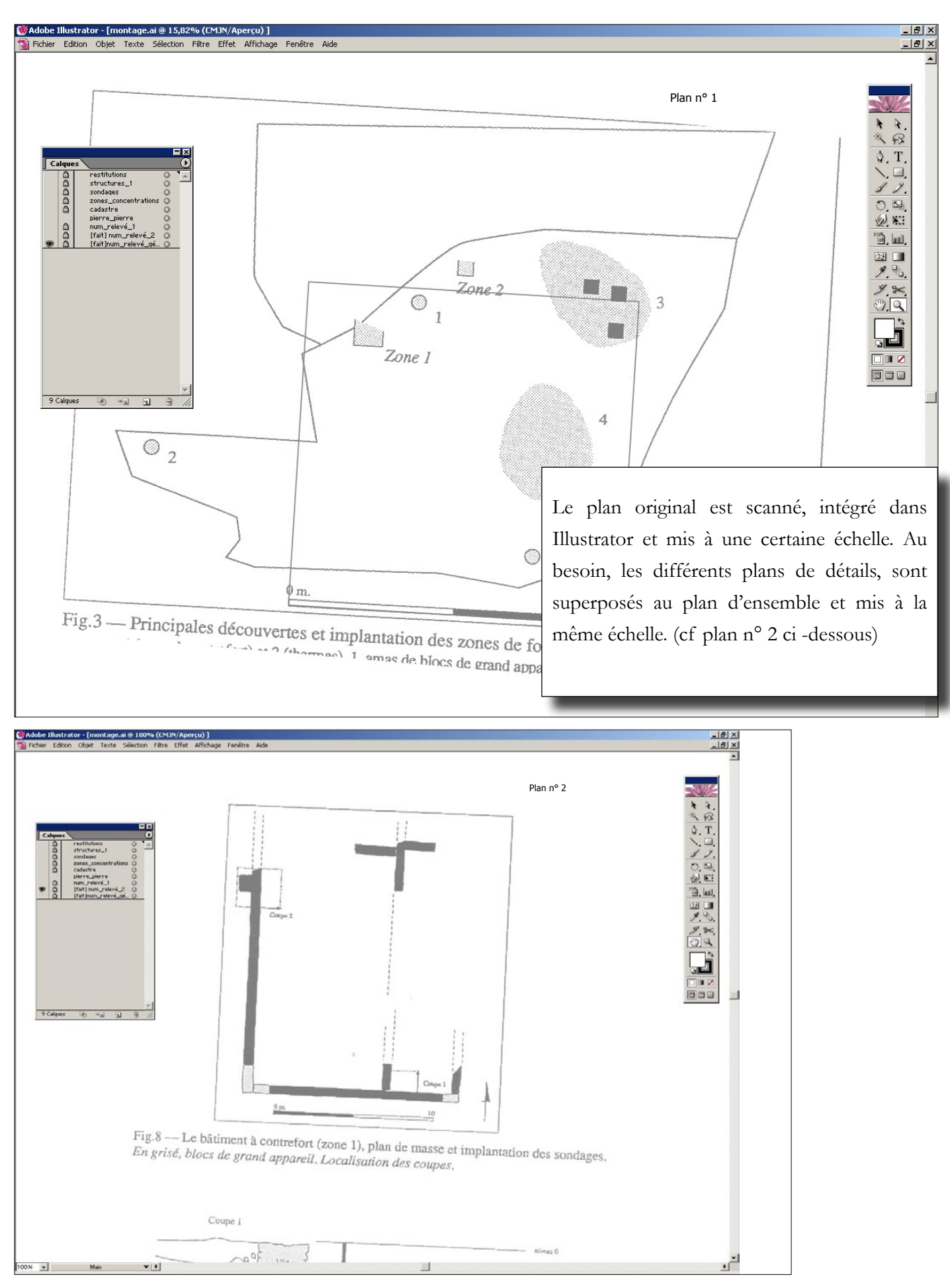

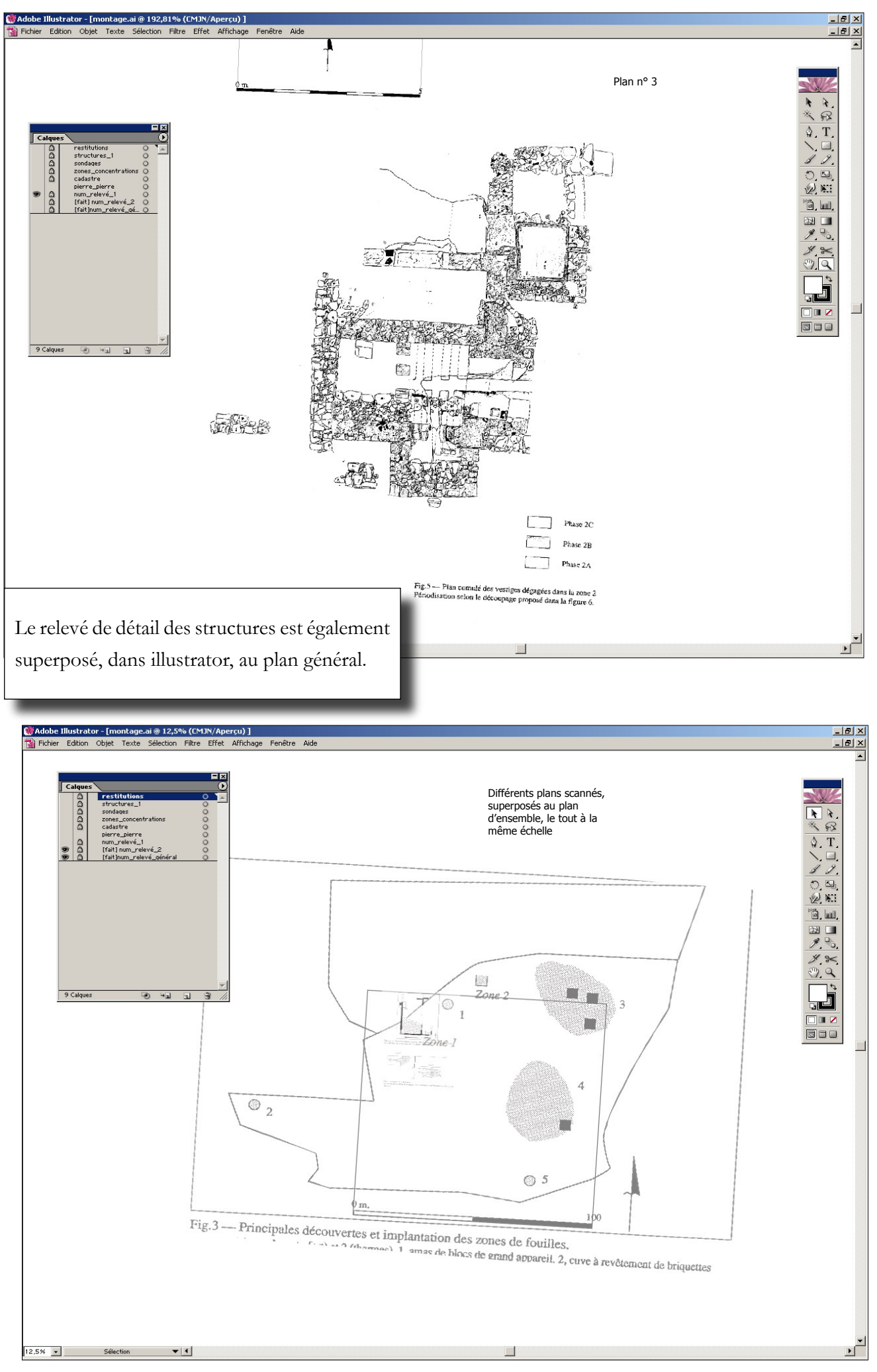

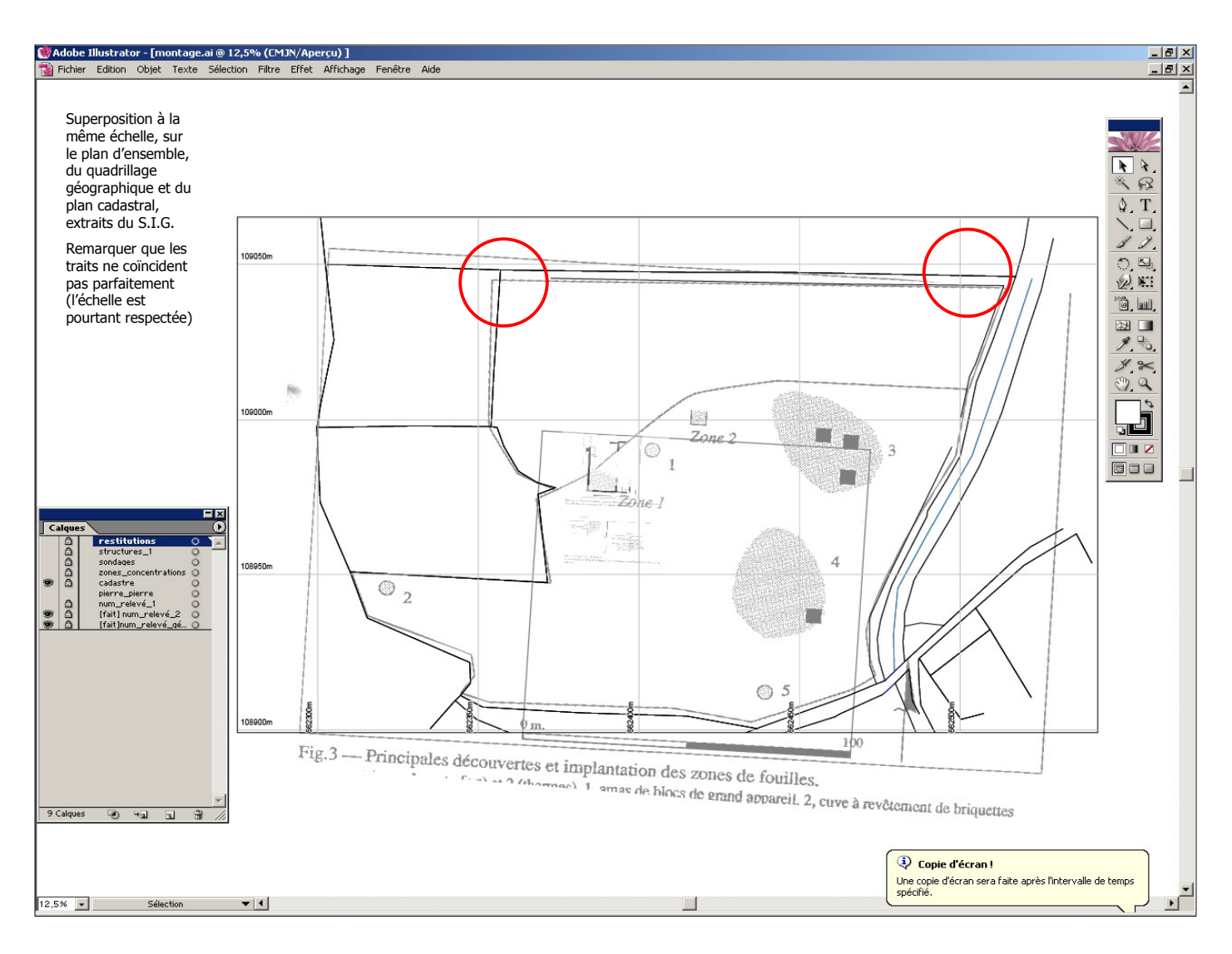

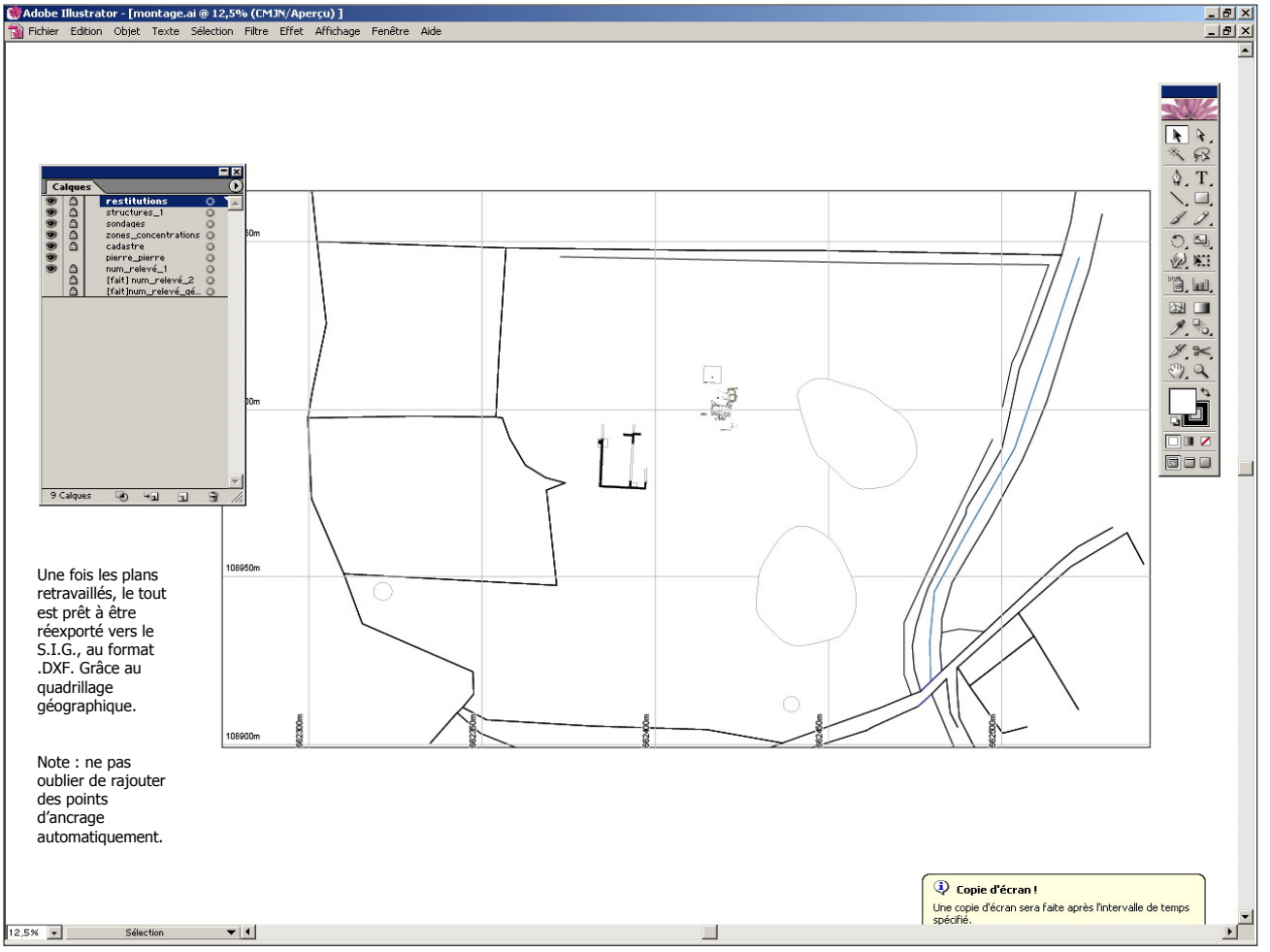

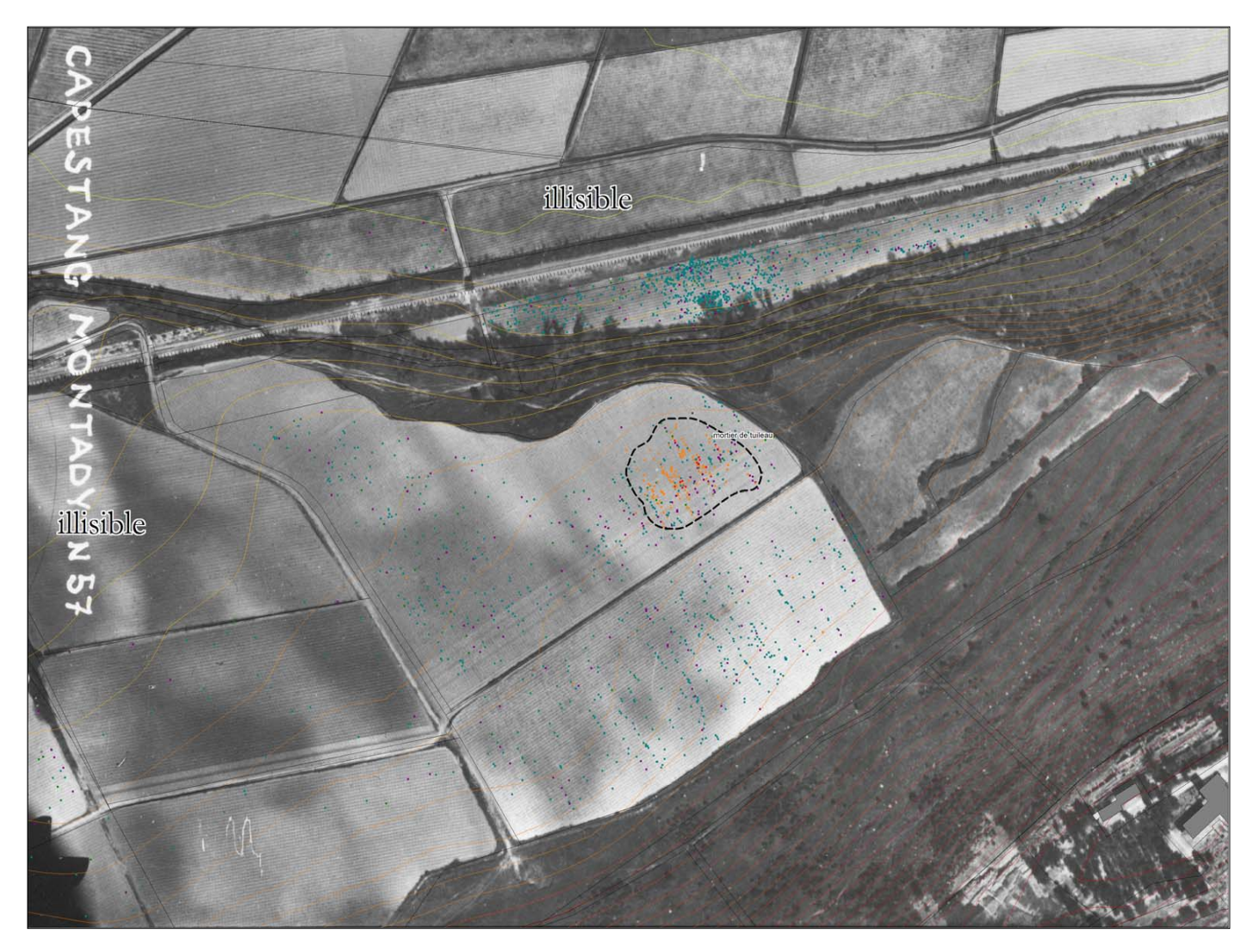

Figure 12 – Tentatives, dans le S.I.G., de recalage de photographies obliques à l'aide du logiciel « Airphoto », de traitement des couleurs et comparaison avec les données de prospection.

La zone étudiée correspond à un site localisé sur le terroir de Soustres (versant nord de l'oppidum, visible dans le coin inférieure droit de la photographie).

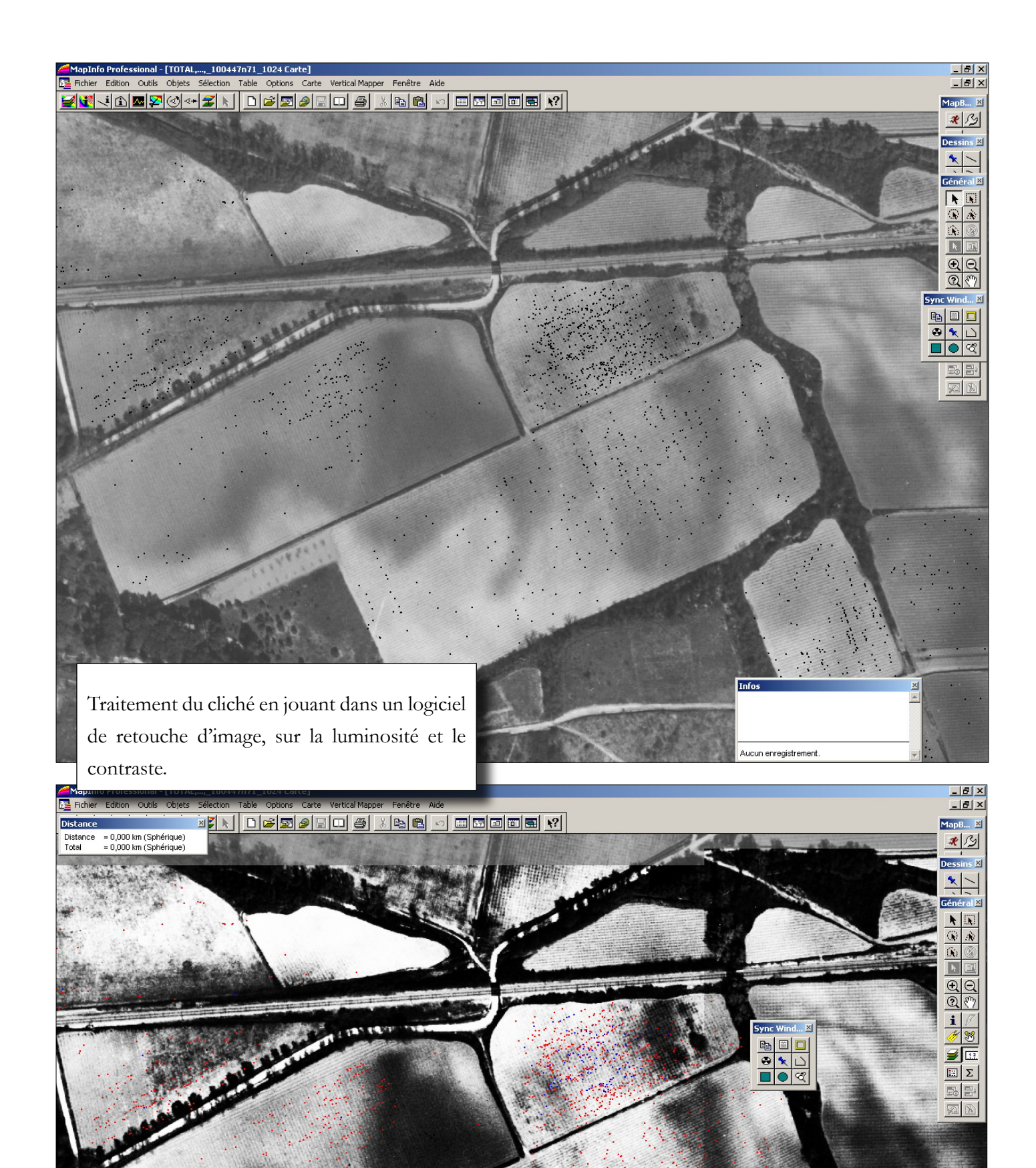

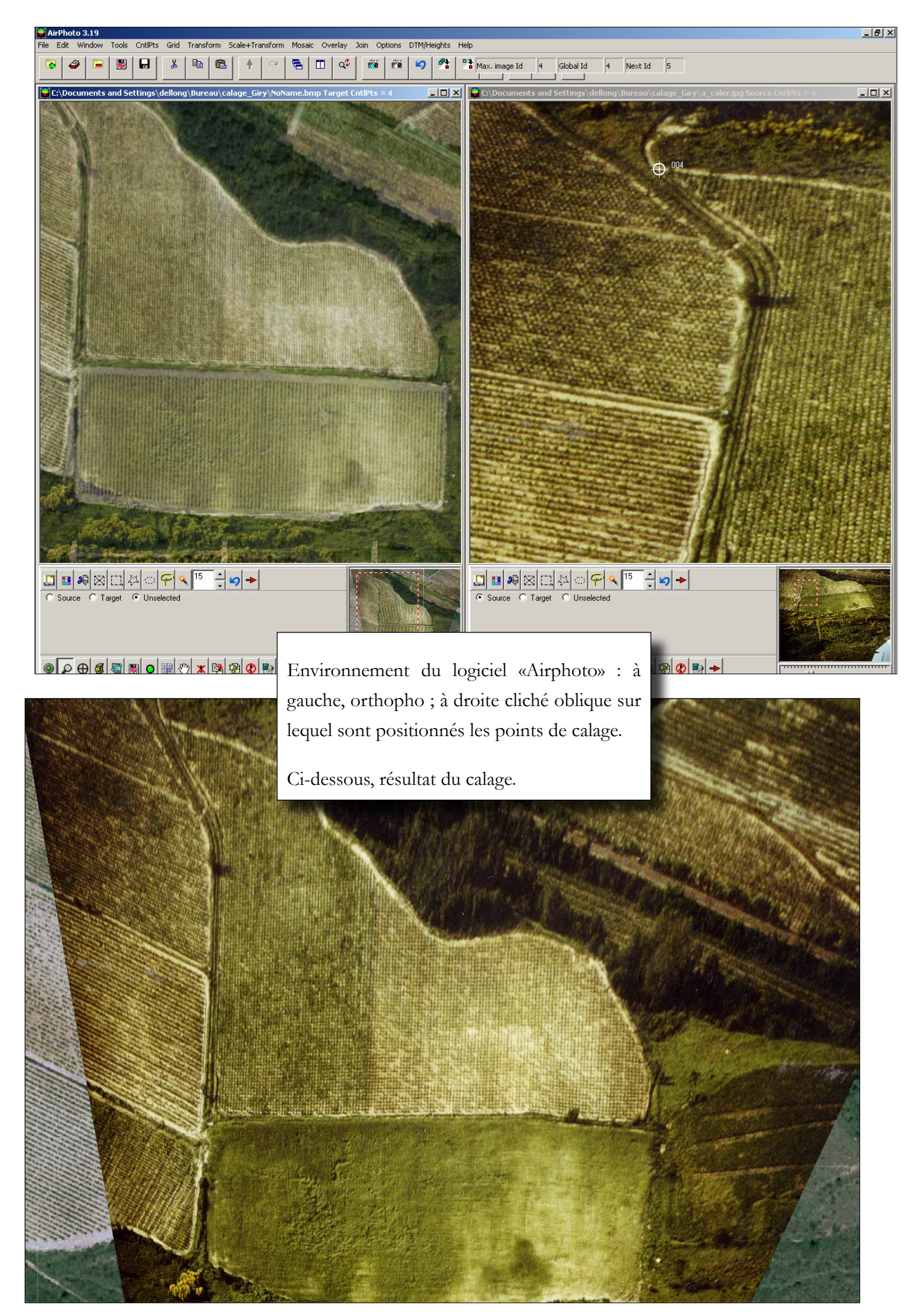

Figure 13 – Essai d'analyse des données de prospection du terroir de Soustres à travers la réalisation d'un modèle numérique de terrain (analyse par interpolation).

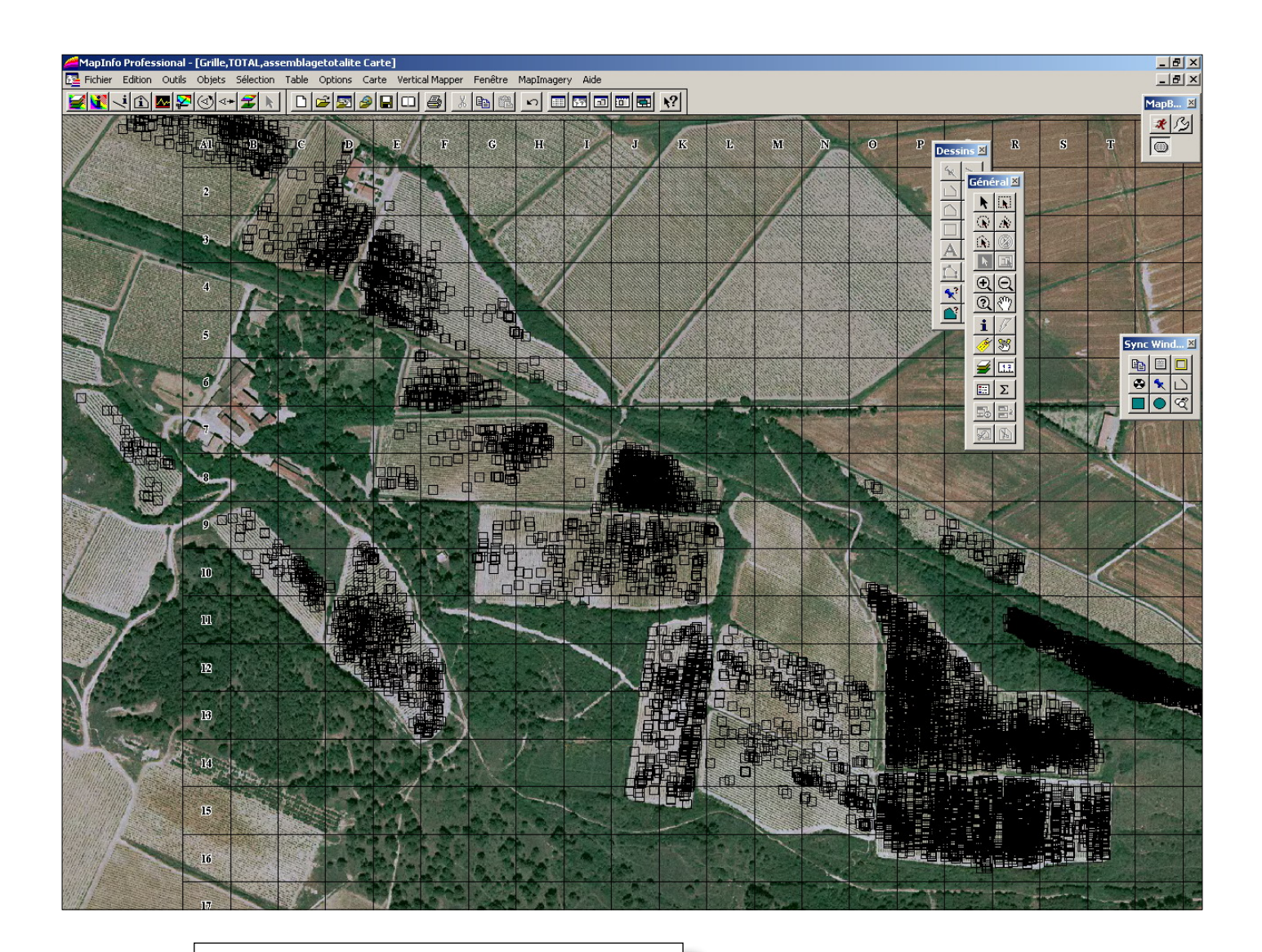

Mise en place d'une grille sur la zone concernée ; chaque carré de la grille recensera, par type d'artéfact, le nombre total observé.

## cal Mapper Fenêtre MapImagery Aide <u> 2014 (Anyok) 21 | Degald 4 | Ans o deber 1</u>

<u>e</u><br>MapInfo Professional - [TOTAL,...,assemblagetotalite Carte]

Les cases coloriées en jaune sont celles qui ont montré la présence d'artéfacts. Des points sont automatiquement créés au centre de chaque carré du quadrillage (centroïde). Il suffit ensuite de faire une analyse par interpolation des différents critères mis à disposition par la base de données (ici : nombre total d'atéfact pour chaque type recensé, nombre total etc...)

 $\begin{array}{c} \textbf{C} \textbf{C} \textbf$ 

 $\sqrt{N}$  $\Omega$   $\alpha$  $\Omega$  $\boxed{\textbf{k}}$  $QQ$  $\overline{\mathbb{Q}}$  $\mathbf i$ 

 $\mathcal{D}$  in

 $\boxed{\mathbb{E}}$   $\boxed{\Sigma}$ 

显目  $\boxed{\mathbb{Z}}$   $-10$ 

 $-1012$ 

MapB...【 不多  $\bigcirc$ 

**Sync Wi** 

 $\begin{array}{|c|c|c|}\hline \textbf{0} & \textbf{1} & \textbf{0}\end{array}$ 

 $\overline{\blacksquare} \bullet \overline{\mathbb{Q}}$ 

 $\overline{-19}$ 

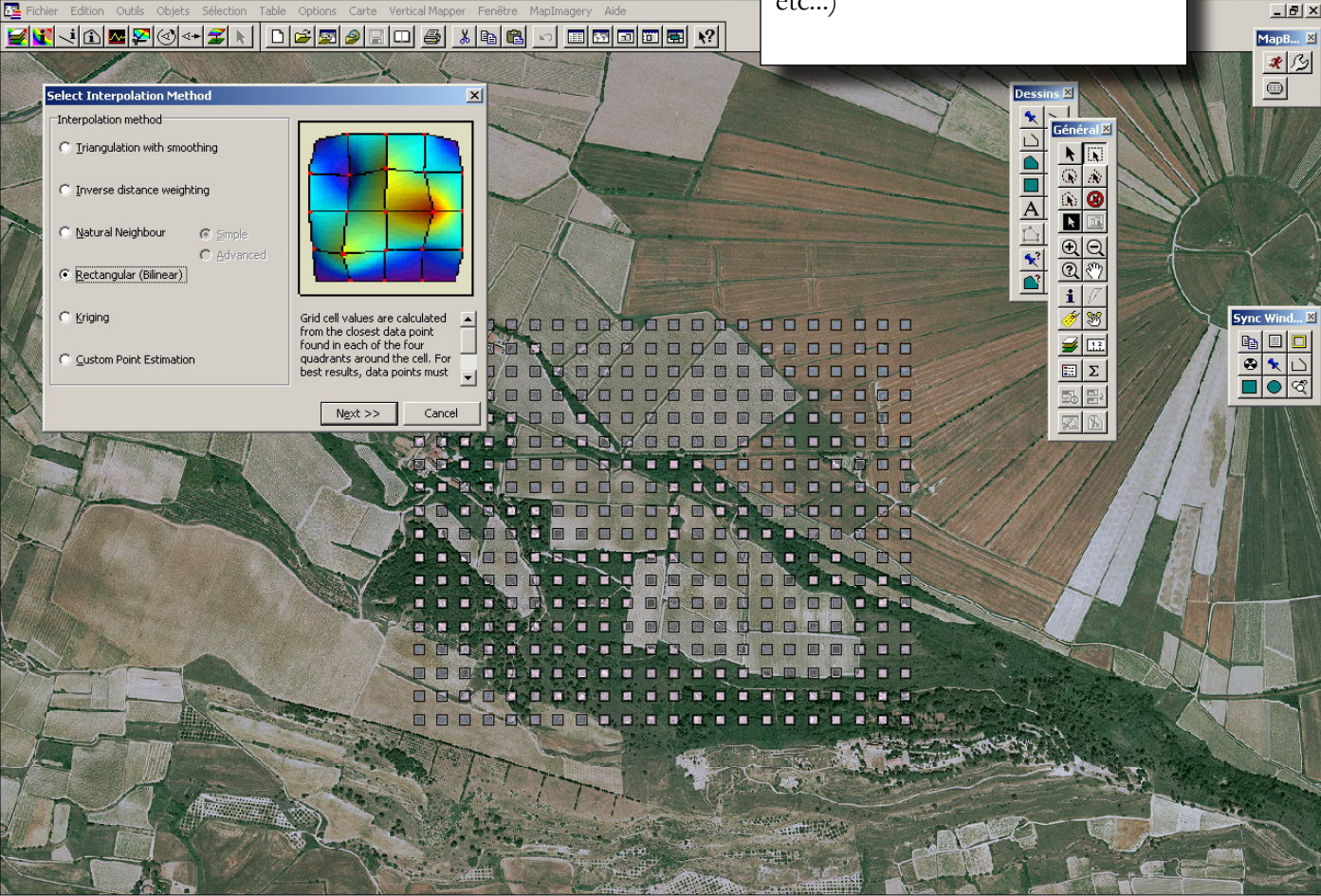

## MapInfo Professional - [Grille,fusion\_so<br>|-<br>| E<mark>d</mark> Fichier Edition Outils Objets Sélection Vertical Mapper Fenêtre MapImagery Aide Table Option:  $Carte$ kin debalde skald debal di =  $0,000$  km (Sphérique)<br>=  $0,000$  km (Sphérique)

istres,...,total Carte]

Distance

Distance<br>Total

ucune légende activée

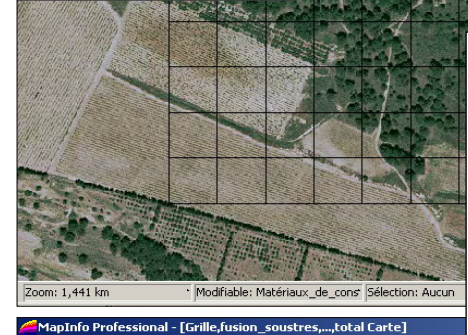

Table Options

电偏

Modifiable: Matériaux\_de\_cons Sélection: Aucur

**THEET NY** 

Cart

Edition Outils Objets

=  $0,000$  km (Sphérique)<br>=  $0,000$  km (Sphérique)

Matériaux\_de\_construction\_2 par Lower  $\begin{bmatrix} -1 \\ 185 - 295 & (23) \\ 125 - 185 & (24) \\ 70 - 125 & (22) \\ 30 - 70 & (25) \\ 5 - 30 & (24) \end{bmatrix}$ 

İ

m: 1,441 km

Fich

Distance Distance<br>Total Visualisation, après réglage des seuils de couleurs des zones à forte concentration de mobilier (ici les sites archéologiques)

 $\overline{L10}$ 

 $-17x$ 

 $-10 \times$ 

MapB... **E** 

不图  $\overline{\bigcirc}$ 

Sync Wi  $\begin{tabular}{|c|c|c|c|} \hline \rule{0pt}{3ex} \rule{0pt}{3ex} \rule{$ 

 $-|B|$  x

 $-151 \times$ 

MapB... X

不图  $\overline{\bullet}$ 

Sync Wi 

Géné

EX<br>EX<br>EX

 $\frac{\overline{\mathbf{a}}\overline{\mathbf{a}}}{\overline{\mathbf{a}}\overline{\mathbf{v}}}$  $\frac{1}{1}$ 

 $\frac{2}{\sqrt{2}}$  $\mathbb{E}_0$   $\mathbb{B}_2$  $\boxed{\text{M}}$ 

Généi al X

EXE<br>EXE

 $rac{1}{\frac{1}{\frac{1}{\frac{1}{n}}}}$ 

 $\frac{1}{1}$  $\frac{2}{\ln 2}$  $\mathbb{E}\left[\mathbb{B}\right]$  $\mathbb{Z}[\mathbb{Z}]$ 

Dess  $\frac{\frac{1}{2}}{\frac{1}{2}}$ 

 $\begin{tabular}{|c|c|c|} \hline \quad \quad & \quad \quad & \quad \quad \\ \hline \quad \quad & \quad \quad & \quad \quad \\ \hline \quad \quad & \quad \quad & \quad \quad \\ \hline \quad \quad & \quad \quad & \quad \quad \\ \hline \end{tabular}$  $\triangle$  $\frac{\sqrt{2}}{\sqrt{2}}$ 

 $\frac{|\mathbf{p}| \mathbf{p}^{\prime}|}{|\mathbf{q}| \mathbf{q}^{\prime}|}$ 

 $\frac{\overline{A}}{\triangle}$  $\frac{R}{\sqrt{R}}$ 

Ci-dessous, exemple de visualisation des densités de matériaux de construction anciens.

- 21 -

 $\overline{M11}$